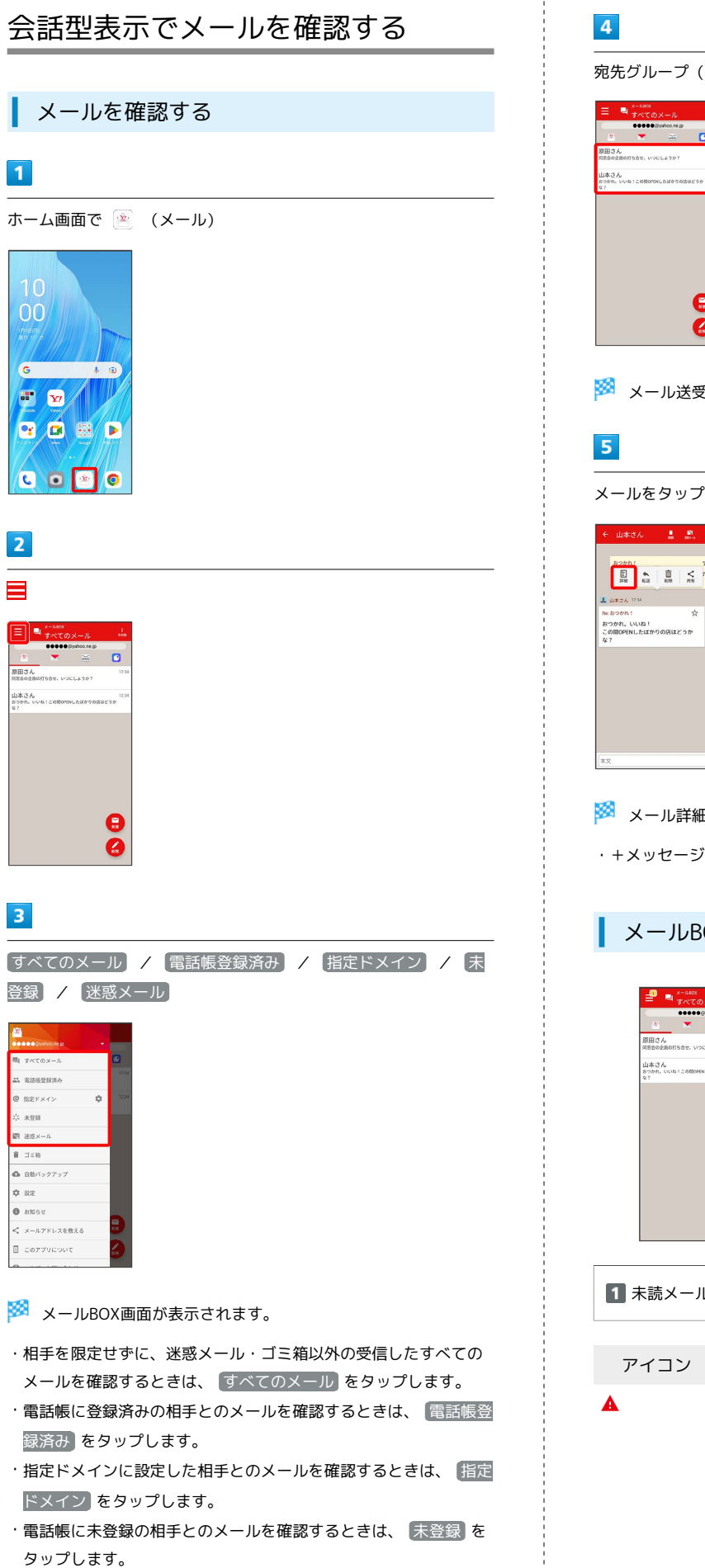

・迷惑メールを確認するときは、 迷惑メール をタップします。

÷

(相手)をタップ  $\frac{1}{2}$ メール送受信画面が表示されます。  $\rightarrow$  詳細 メール詳細画面が表示されます。 <sup>、</sup>、SMSの場合は、表示されません。 iOX画面について  $\overline{\phantom{a}}$  $\overline{\mathbf{1}}$  $\frac{12}{12}$ ESI WENDER  $\bullet$ 未読メール件数 アイコン <sub>説明</sub> 送信に失敗したメールあり $\begin{array}{c} 1 \\ 1 \\ 1 \\ 1 \end{array}$ 

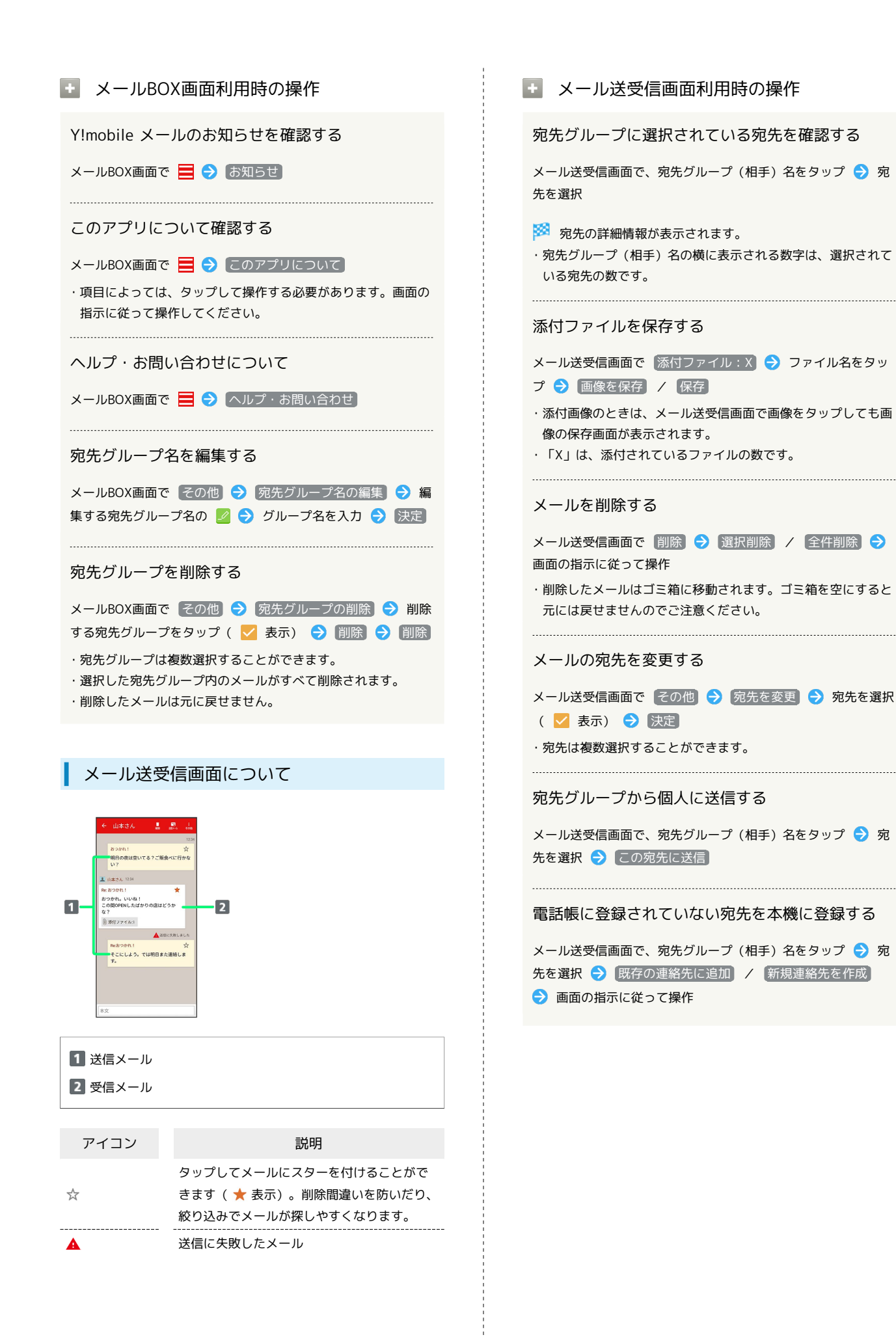

## メール詳細画面について  $\cdot$  1 i: Re: おつかれ!<br>n: 山本さん **-●●●●●**@yahoo.ne.jp><br>- ●●●●●@yahoo.ne.jp  $\overline{2}$ **開じる** 件名/差出人/宛先/送受信日時

本文

## 手動でメールを受信する

+メッセージ、SMSは手動で受信できません。すべて自動で受信さ れます。

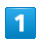

ホーム画面で (メール)

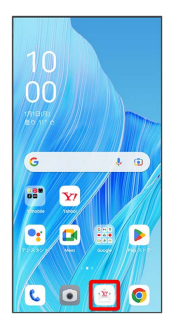

 $\overline{2}$ 

[その他 ● メール問い合わせ]

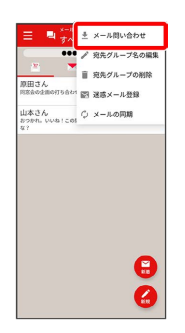

**予** 手動でメールを受信します。

・メールBOX画面で、画面を下にフリック/スワイプしても新着 メールの確認ができます。